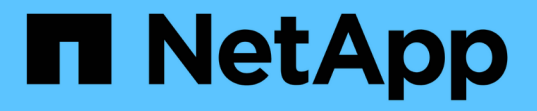

## 还原子系统文件和文件夹 SnapCenter Plug-in for VMware vSphere 4.9

NetApp January 18, 2024

This PDF was generated from https://docs.netapp.com/zh-cn/sc-plugin-vmware-vsphere-49/scpivs44\_restore\_guest\_files\_and\_folders\_overview.html on January 18, 2024. Always check docs.netapp.com for the latest.

# 目录

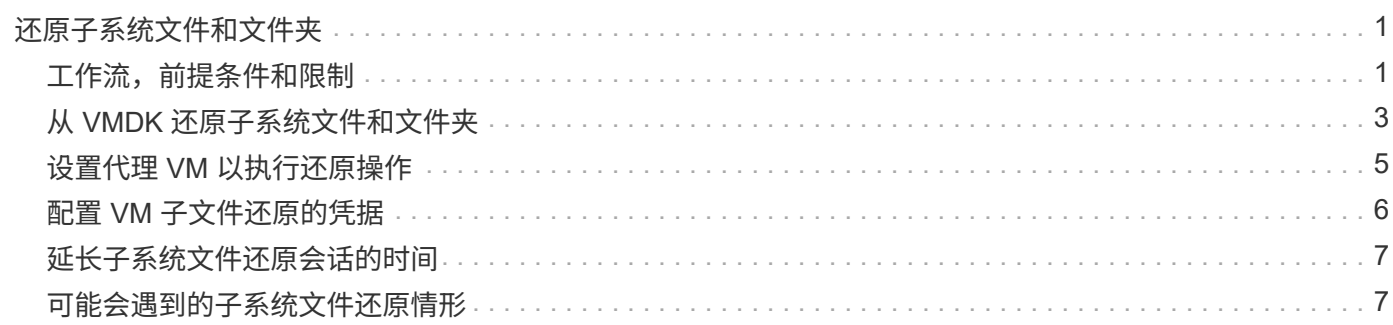

# <span id="page-2-0"></span>还原子系统文件和文件夹

# <span id="page-2-1"></span>工作流,前提条件和限制

您可以从 Windows 子操作系统上的虚拟机磁盘( VMDK )还原文件或文件夹。

子系统还原工作流

子操作系统还原操作包括以下步骤:

1. 附加

将虚拟磁盘连接到子虚拟机或代理虚拟机并启动子文件还原会话。

2. 请稍候

等待连接操作完成,然后才能浏览和还原。连接时

操作完成,系统会自动创建子文件还原会话,并会发送电子邮件通知

已发送。

3. 选择文件或文件夹

在子文件还原会话中浏览 VMDK ,然后选择一个或多个要还原的文件或文件夹。

4. 还原

将选定文件或文件夹还原到指定位置。

### 还原子系统文件和文件夹的前提条件

在 Windows 子操作系统上从 VMDK 还原一个或多个文件或文件夹之前,您必须了解所有要求。

• 必须安装并运行VMware工具。

SnapCenter 使用VMware工具中的信息与VMware子操作系统建立连接。

• Windows 子操作系统必须运行 Windows Server 2008 R2 或更高版本。

有关受支持版本的最新信息,请参见 ["NetApp](https://imt.netapp.com/matrix/imt.jsp?components=112310;&solution=1517&isHWU&src=IMT) [互操作性表工具\(](https://imt.netapp.com/matrix/imt.jsp?components=112310;&solution=1517&isHWU&src=IMT) [IMT](https://imt.netapp.com/matrix/imt.jsp?components=112310;&solution=1517&isHWU&src=IMT) [\)](https://imt.netapp.com/matrix/imt.jsp?components=112310;&solution=1517&isHWU&src=IMT)["](https://imt.netapp.com/matrix/imt.jsp?components=112310;&solution=1517&isHWU&src=IMT)。

• 目标 VM 的凭据必须指定内置域管理员帐户或内置本地管理员帐户。用户名必须为 "Administrator" 。 在开 始还原操作之前,必须为要将虚拟磁盘连接到的虚拟机配置凭据。连接操作和后续还原操作都需要这些凭 据。工作组用户可以使用内置的本地管理员帐户。

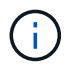

如果您必须使用非内置管理员帐户,但在 VM 中具有管理权限的帐户,则必须在子 VM 上禁 用 UAC 。

• 您必须知道要从中还原的备份 Snapshot 副本和 VMDK 。

适用于 VMware vSphere 的 SnapCenter 插件不支持搜索要还原的文件或文件夹。因此,在开始之前,您必 须了解与 Snapshot 副本和相应 VMDK 相关的文件或文件夹的位置。

• 要连接的虚拟磁盘必须位于 SnapCenter 备份中。

包含要还原的文件或文件夹的虚拟磁盘必须位于使用适用于 VMware vSphere 的 SnapCenter 插件虚拟设备 执行的 VM 备份中。

• 要使用代理 VM ,必须配置代理 VM 。

如果要将虚拟磁盘连接到代理 VM ,则必须先配置代理 VM ,然后才能开始连接和还原操作。

• 对于非英文字母名称的文件,您必须将其还原到目录中,而不是作为单个文件。

您可以通过还原文件所在的目录来还原非字母名称的文件,例如日语的 kanji 。

• 不支持从 Linux 子操作系统还原

您不能从运行 Linux 子操作系统的虚拟机还原文件和文件夹。但是,您可以连接 VMDK ,然后手动还原文 件和文件夹。有关支持的子操作系统的最新信息,请参见 ["NetApp](https://imt.netapp.com/matrix/imt.jsp?components=112310;&solution=1517&isHWU&src=IMT) [互操作性表工具\(](https://imt.netapp.com/matrix/imt.jsp?components=112310;&solution=1517&isHWU&src=IMT) [IMT](https://imt.netapp.com/matrix/imt.jsp?components=112310;&solution=1517&isHWU&src=IMT) [\)](https://imt.netapp.com/matrix/imt.jsp?components=112310;&solution=1517&isHWU&src=IMT)["](https://imt.netapp.com/matrix/imt.jsp?components=112310;&solution=1517&isHWU&src=IMT)。

#### 子文件还原限制

在从子操作系统还原文件或文件夹之前,您应了解此功能不支持的内容。

- 您不能在子操作系统中还原动态磁盘类型。
- 如果还原加密文件或文件夹,则不会保留加密属性。您不能将文件或文件夹还原到加密的文件夹。
- " 子系统文件浏览 " 页面将显示隐藏的文件和文件夹,您无法对其进行筛选。
- 您无法从 Linux 子操作系统还原。

您不能从运行 Linux 子操作系统的虚拟机还原文件和文件夹。但是,您可以连接 VMDK ,然后手动还原文 件和文件夹。有关支持的子操作系统的最新信息,请参见 ["NetApp](https://imt.netapp.com/matrix/imt.jsp?components=112310;&solution=1517&isHWU&src=IMT) [互操作性表工具\(](https://imt.netapp.com/matrix/imt.jsp?components=112310;&solution=1517&isHWU&src=IMT) [IMT](https://imt.netapp.com/matrix/imt.jsp?components=112310;&solution=1517&isHWU&src=IMT) [\)](https://imt.netapp.com/matrix/imt.jsp?components=112310;&solution=1517&isHWU&src=IMT)["](https://imt.netapp.com/matrix/imt.jsp?components=112310;&solution=1517&isHWU&src=IMT)。

• 您不能从 NTFS 文件系统还原到 FAT 文件系统。

当您尝试从 NTFS 格式还原到 FAT 格式时,不会复制 NTFS 安全描述符,因为 FAT 文件系统不支持 Windows 安全属性。

- 您不能从克隆的 VMDK 或未初始化的 VMDK 还原子系统文件。
- 如果备份是在运行 ONTAP 9.2 或更高版本的系统上执行的,并且 VMware 一致性选项处于打开状态,则无 法从二级备份进行还原。
- 您不能还原文件的目录结构。

如果选择还原嵌套目录中的文件,则不会使用相同的目录结构还原该文件。不会还原目录树,只会还原文 件。如果要还原目录树,可以复制结构顶部的目录本身。

• 您不能将子系统文件从VVol虚拟机还原到备用主机。

# <span id="page-4-0"></span>从 **VMDK** 还原子系统文件和文件夹

#### 您可以从 Windows 子操作系统上的 VMDK 还原一个或多个文件或文件夹。

关于此任务

默认情况下,连接的虚拟磁盘将在 24 小时内可用,然后会自动断开连接。您可以在向导中选择在还原操作完成 时自动删除会话,也可以随时手动删除子系统文件还原会话,或者可以在 \* 子系统配置 \* 页面中延长此时间。

子系统文件或文件夹还原性能取决于两个因素:要还原的文件或文件夹的大小;以及要还原的文件或文件夹的数 量。如果要还原的数据集大小相同,则与还原少量大文件相比,还原大量小文件所需的时间可能会比预期长。

一个 VM 只能同时运行一个连接或还原操作。不能在同一个 VM 上运行并行连接或还原操作。

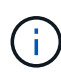

 $\left(\begin{smallmatrix} 1\\1\end{smallmatrix}\right)$ 

通过子系统还原功能,您可以查看和还原系统和隐藏文件以及查看加密文件。请勿尝试覆盖现有 系统文件或将加密文件还原到加密文件夹。在还原操作期间,子文件的隐藏属性,系统属性和加 密属性不会保留在还原的文件中。查看或浏览预留的分区可能会出现发生原因错误。

步骤

- 1. 单击 \* 菜单 \* 并选择 \* 主机和集群 \* 菜单选项,然后选择一个虚拟机,再选择 \* NetApp SnapCenter \* , 然 后单击 \* 来宾文件还原 \* 。
- 2. 在VMware vSphere客户端中、从二级下拉列表中单击\*子文件还原\*以启动向导。
- 3. 在 \* 还原范围 \* 页面上,通过执行以下操作指定包含要连接的虚拟磁盘的备份:
	- a. 在 \* 备份名称 \* 表中,选择包含要连接的虚拟磁盘的备份。
	- b. 在 \* VMDK\* 表中,选择包含要还原的文件或文件夹的虚拟磁盘。
	- c. 在 \* 位置 \* 表中,选择要连接的虚拟磁盘的主或二级位置。
- 4. 在 \* 来宾详细信息 \* 页面上,执行以下操作。

a. 选择要将虚拟磁盘连接到的位置:

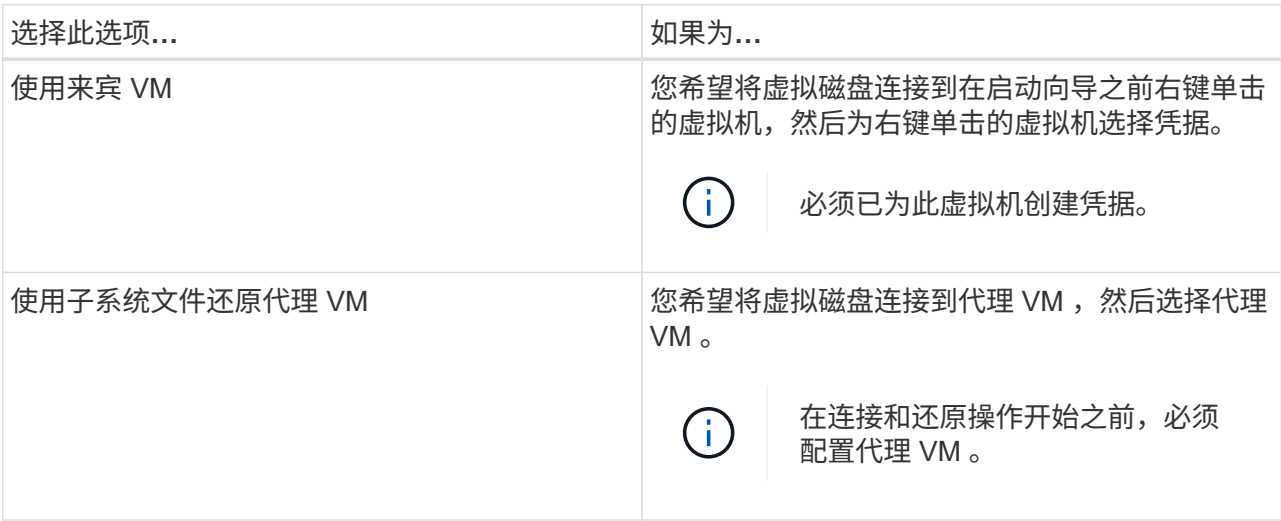

b. 选择 \* 发送电子邮件通知 \* 选项。

如果要在连接操作完成且虚拟磁盘可用时收到通知、则需要使用此选项。此通知电子邮件包括虚拟磁盘 名称,虚拟机名称以及为 VMDK 新分配的驱动器号。

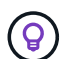

启用此选项,因为子系统文件还原是一项异步操作,并且可能存在为您建立子系统会话的 时间延迟。

此选项将使用在vCenter中设置VMware vSphere客户端时配置的电子邮件设置。

5. 查看摘要,然后单击 \* 完成 \* 。

在单击 \* 完成 \* 之前,您可以返回到向导中的任何页面并更改信息。

6. 请等待连接操作完成。

您可以在信息板作业监控器中查看操作进度,也可以等待电子邮件通知。

<sup>7.</sup> 要查找要从连接的虚拟磁盘还原的文件,请单击 \* 菜单 > 适用于 VMware vSphere 的 SnapCenter 插件 \* , 然后在左侧导航器窗格中单击 \* 来宾文件还原 \* 并选择 \* 来宾配置 \* 选项卡。

在子系统会话监控器表追加信息中,您可以单击 \* 。 \* 在右列中。

8. 为通知电子邮件中列出的虚拟磁盘选择子系统文件还原会话。

所有分区都分配有一个驱动器号,包括系统预留的分区。如果 VMDK 具有多个分区,则可以通过在子文件 浏览页面顶部的驱动器字段的下拉列表中选择特定驱动器。

9. 单击 \* 浏览文件 \* 图标可查看虚拟磁盘上的文件和文件夹列表。

双击文件夹以浏览并选择单个文件时,提取文件列表时可能会出现时间延迟,因为提取操作是在运行时执行 的。

为了便于浏览,您可以在搜索字符串中使用筛选器。这些筛选器区分大小写,为 Perl 表达式,不含空格。默 认搜索字符串为 .\*下表显示了一些 Perl 搜索表达式示例。

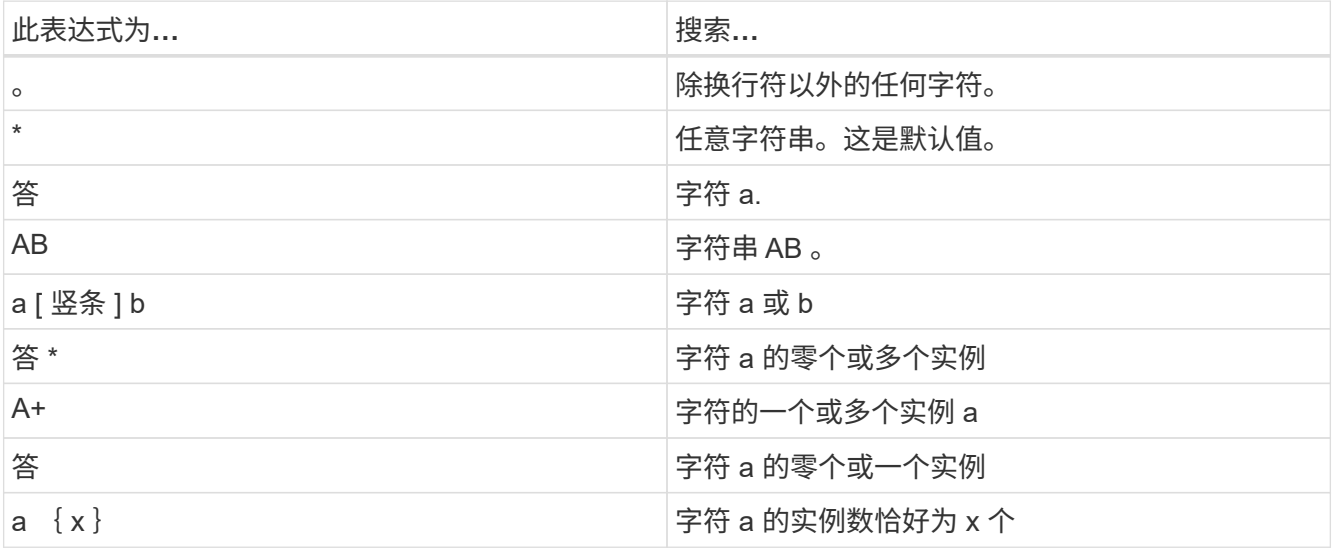

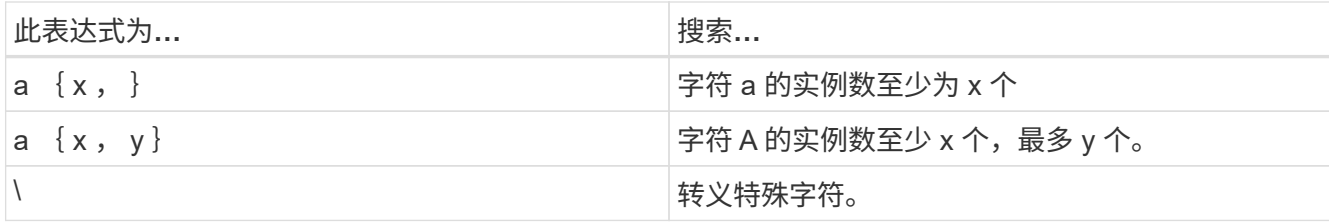

" 子系统文件浏览 " 页面除了显示所有其他文件和文件夹之外,还显示所有隐藏的文件和文件夹。

10. 选择要还原的一个或多个文件或文件夹,然后单击 \* 选择还原位置 \* 。

要还原的文件和文件夹将在 " 选定文件 " 表中列出。

#### 11. 在 \* 选择还原位置 \* 页面中,指定以下内容:

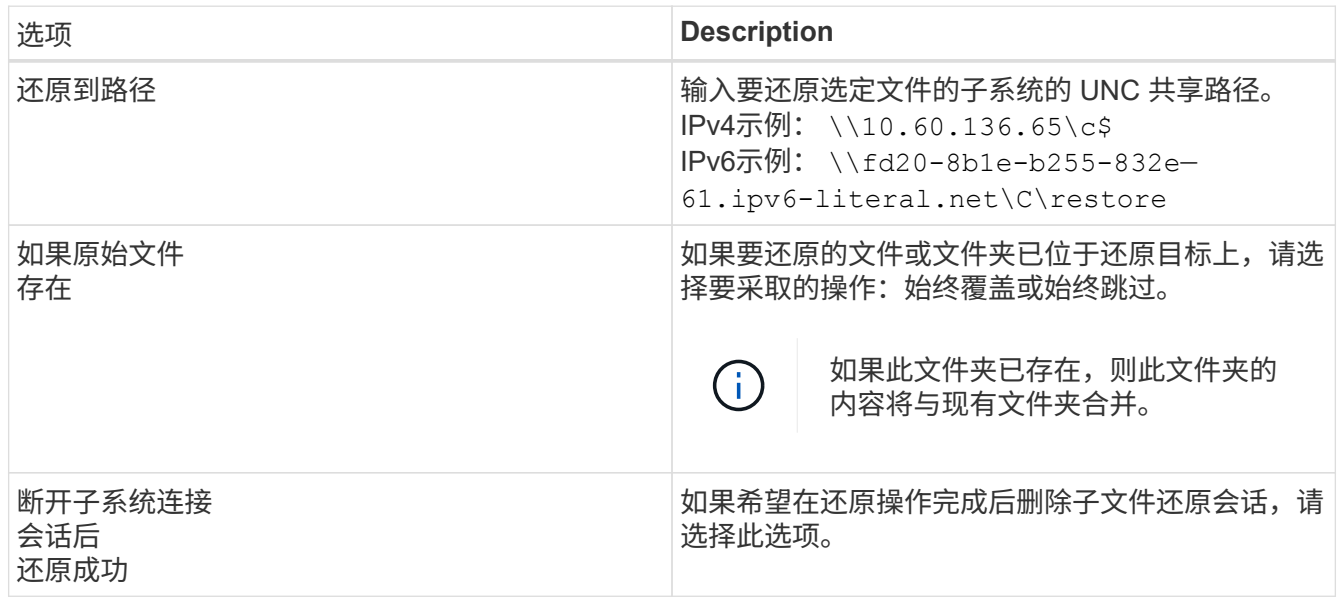

12. 单击 \* 还原 \* 。

您可以在信息板作业监控器中查看还原操作的进度,也可以等待电子邮件通知。发送电子邮件通知所需的时 间取决于完成还原操作所需的时间长度。

此通知电子邮件包含一个附件,其中包含还原操作的输出。如果还原操作失败,请打开追加信息的附件。

## <span id="page-6-0"></span>设置代理 **VM** 以执行还原操作

如果要使用代理 VM 连接虚拟磁盘以执行子系统文件还原操作,则必须在开始还原操作之 前设置代理 VM 。虽然您可以随时设置代理 VM ,但在插件部署完成后立即设置它可能会 更方便。

#### 步骤

1. 在VMware vSphere客户端中、单击\*子文件还原\*。

2. 在 \* 作为凭据运行 \* 部分中, 执行以下操作之一:

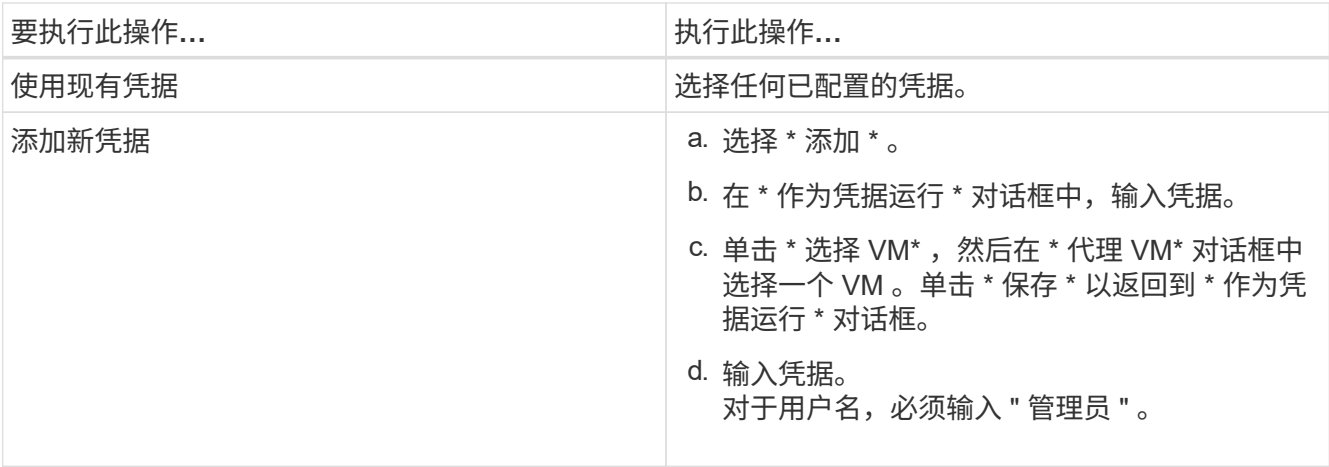

SnapCenter VMware 插件使用选定凭据登录到选定代理虚拟机。

" 运行方式 " 凭据必须是 Windows 提供的默认域管理员或内置本地管理员。工作组用户可以使用内置的本地 管理员帐户。

3. 在 \* 代理凭据 \* 部分中,单击 \* 添加 \* 以添加要用作代理的 VM 。

4. 在 \* 代理虚拟机 \* 对话框中, 填写相关信息, 然后单击 \* 保存 \* 。

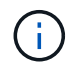

您需要先从适用于VMware vSphere的SnapCenter插件UI中删除此代理虚拟机、然后才能从ESXi 中将其删除。

# <span id="page-7-0"></span>配置 **VM** 子文件还原的凭据

在为子文件或文件夹还原操作连接虚拟磁盘时,此连接的目标 VM 必须在还原之前配置凭 据。

关于此任务

下表列出了子系统还原操作的凭据要求。

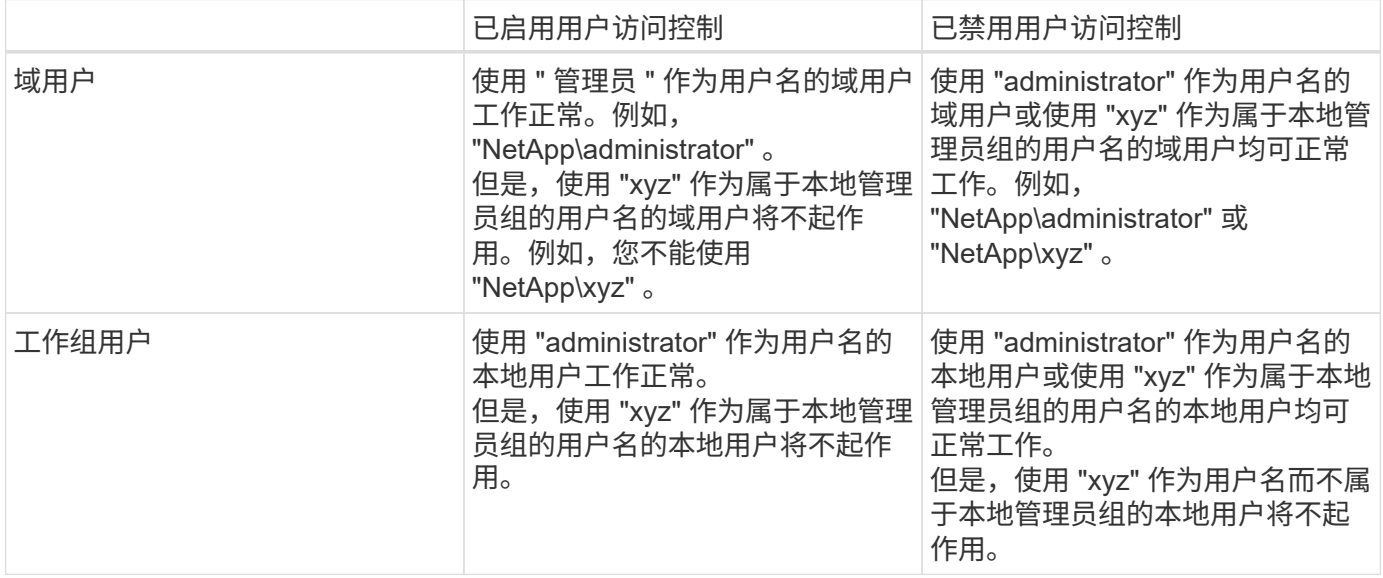

在上述示例中, "netapp" 是虚拟域名, "xyz" 是虚拟本地用户名

步骤

- 1. 在VMware vSphere客户端中、单击\*子文件还原\*。
- 2. 在 \* 作为凭据运行 \* 部分中,执行以下操作之一:

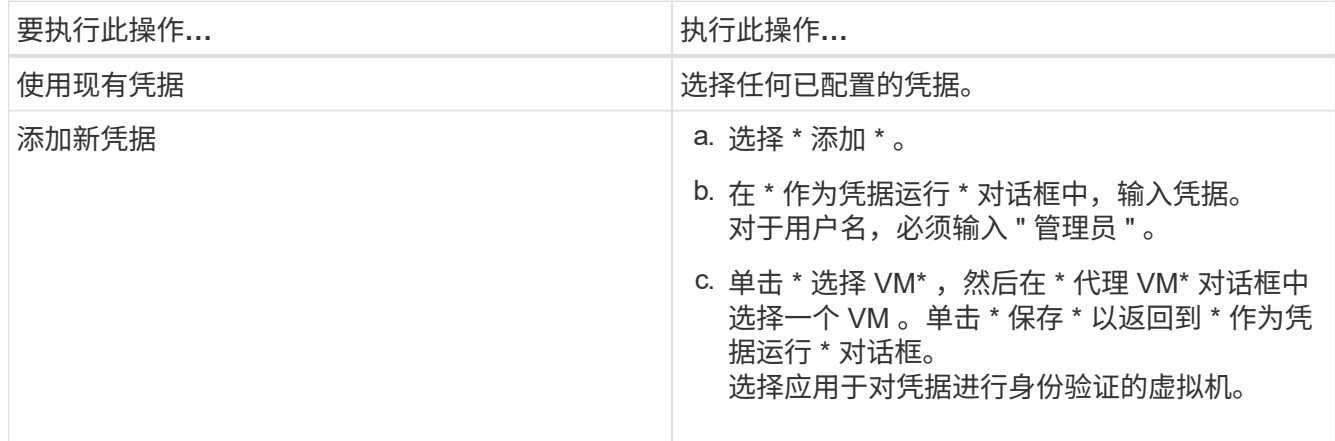

SnapCenter VMware 插件使用选定凭据登录到选定虚拟机。

3. 单击 \* 保存 \* 。

## <span id="page-8-0"></span>延长子系统文件还原会话的时间

默认情况下,连接的子文件还原 VMDK 可在 24 小时内使用,然后它会自动断开连接。您 可以在 \* 子系统配置 \* 页面中延长此时间。

关于此任务

如果您稍后要从连接的 VMDK 还原其他文件或文件夹,则可能需要延长子系统文件还原会话。但是,由于子系 统文件还原会话占用大量资源,因此只能偶尔延长会话时间。

#### 步骤

- 1. 在VMware vSphere客户端中、单击\*子文件还原\*。
- 2. 选择子系统文件还原会话,然后单击子系统会话监控器标题栏中的扩展选定子系统会话图标。

会话将再延长 24 小时。

### <span id="page-8-1"></span>可能会遇到的子系统文件还原情形

尝试还原子文件时,您可能会遇到以下任何情形。

#### 子文件还原会话为空

创建子系统文件还原会话时会发生此问题描述,而在该会话处于活动状态时,子系统将重新启动。如果发生这种 情况,子操作系统中的 VMDK 可能会保持脱机状态。因此,当您尝试浏览子文件还原会话时,此列表为空。

要更正问题描述,请手动将 VMDK 重新置于子操作系统中的联机状态。当 VMDK 联机时,子文件还原会话将 显示正确的内容。

子系统文件还原连接磁盘操作失败

启动子系统文件还原操作时会发生此问题描述、但即使VMware Tools正在运行且子操作系统凭据正确、连接磁 盘操作也会失败。如果发生这种情况,将返回以下错误:

Error while validating guest credentials, failed to access guest system using specified credentials: Verify VMWare tools is running properly on system and account used is Administrator account, Error is SystemError vix error codes = (3016, 0).

要更正问题描述,请在子操作系统上重新启动 VMware Tools Windows 服务,然后重试子文件还原操作。

### 访客电子邮件显示?????文件名

如果您使用子文件还原功能还原名称中包含非英语字符的文件或文件夹,并且电子邮件通知显示 " ? ? ? ? ? " ,则会出现此问题描述 " 。电子邮件附件正确列出了已还原文件和文件夹的名称。

子系统文件还原会话中断后,备份不会断开

当您从 VM 一致的备份执行子系统文件还原操作时,会发生此问题描述。当子系统文件还原会话处于活动状态时 ,会为同一个 VM 执行另一个 VM 一致的备份。如果子系统文件还原会话断开连接(手动断开或在 24 小时后自 动断开), 则不会断开会话的备份。

要更正问题描述,请手动断开与活动子文件还原会话连接的 VMDK 。

#### 版权信息

版权所有 © 2024 NetApp, Inc.。保留所有权利。中国印刷。未经版权所有者事先书面许可,本文档中受版权保 护的任何部分不得以任何形式或通过任何手段(图片、电子或机械方式,包括影印、录音、录像或存储在电子检 索系统中)进行复制。

从受版权保护的 NetApp 资料派生的软件受以下许可和免责声明的约束:

本软件由 NetApp 按"原样"提供,不含任何明示或暗示担保,包括但不限于适销性以及针对特定用途的适用性的 隐含担保,特此声明不承担任何责任。在任何情况下,对于因使用本软件而以任何方式造成的任何直接性、间接 性、偶然性、特殊性、惩罚性或后果性损失(包括但不限于购买替代商品或服务;使用、数据或利润方面的损失 ;或者业务中断),无论原因如何以及基于何种责任理论,无论出于合同、严格责任或侵权行为(包括疏忽或其 他行为),NetApp 均不承担责任,即使已被告知存在上述损失的可能性。

NetApp 保留在不另行通知的情况下随时对本文档所述的任何产品进行更改的权利。除非 NetApp 以书面形式明 确同意,否则 NetApp 不承担因使用本文档所述产品而产生的任何责任或义务。使用或购买本产品不表示获得 NetApp 的任何专利权、商标权或任何其他知识产权许可。

本手册中描述的产品可能受一项或多项美国专利、外国专利或正在申请的专利的保护。

有限权利说明:政府使用、复制或公开本文档受 DFARS 252.227-7013 (2014 年 2 月)和 FAR 52.227-19 (2007 年 12 月)中"技术数据权利 — 非商用"条款第 (b)(3) 条规定的限制条件的约束。

本文档中所含数据与商业产品和/或商业服务(定义见 FAR 2.101)相关,属于 NetApp, Inc. 的专有信息。根据 本协议提供的所有 NetApp 技术数据和计算机软件具有商业性质,并完全由私人出资开发。 美国政府对这些数 据的使用权具有非排他性、全球性、受限且不可撤销的许可,该许可既不可转让,也不可再许可,但仅限在与交 付数据所依据的美国政府合同有关且受合同支持的情况下使用。除本文档规定的情形外,未经 NetApp, Inc. 事先 书面批准,不得使用、披露、复制、修改、操作或显示这些数据。美国政府对国防部的授权仅限于 DFARS 的第 252.227-7015(b)(2014 年 2 月)条款中明确的权利。

商标信息

NetApp、NetApp 标识和 <http://www.netapp.com/TM> 上所列的商标是 NetApp, Inc. 的商标。其他公司和产品名 称可能是其各自所有者的商标。